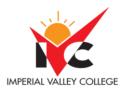

| asic Course Inform | ation                                          |                       |                                                                                                    |
|--------------------|------------------------------------------------|-----------------------|----------------------------------------------------------------------------------------------------|
| Semester:          | Fall 2022                                      | Instructor Name:      | Professor Angelica T. Ruiz                                                                                                    |
| Course Title & #:  | BUS 164<br>Microsoft Word for the<br>Workplace | Email:                | angie.ruiz@imperial.edu                                                                                                    |
| CRN #:             | 10073                                          | Linaii.               | angle.i uiz@imperiai.euu                                                                                                    |
| Classroom:         | Online                                         | Office #:             | Room 811                                                                                                    |
| Class Dates:       | Sept. 6 – Dec. 10, 2022                        | Office Hours:         | Mondays 12:30 - 1:00 p.m. Rm<br>Tuesdays 10:00 - 11:30 a.m.<br>Wednesdays 9:30 - 11:00 a.m.<br>Thursdays 10:00 - 10:30 a.m. (Zoom) |
| Class Days:        | T                                              | Office Phone #:       | 760-355-6339                                                                                                    |
| Class Times:       | 10:15 a.m12:20 p.m.                            | Emergency<br>Contact: | Tish Nelson, Staff Secretary (760)<br>355-6361                                                                                     |

## **Course Description**

The course is designed to teach students to use Microsoft Word 2016, on the microcomputer and to develop office technology skills.

# Course Prerequisite(s) and/or Corequisite(s)

No prerequisite required

#### **Student Learning Outcomes**

Units:

#### Upon completion of this course, the student will be able to:

• Create a report where essential MS Word 2016 functions are applied

3

- Design and create an online form for a company retreat while applying critical thinking skills
- Design and create an agenda with the daily events of retreat

## **Course Objectives**

- 1. Demonstrate knowledge in the input, and output used in word processing and develop trouble shooting hardware and software techniques.
- 2. Show knowledge of storage media used in word processing.
- 3. Create, edit, review, store and retrieve business documents using word processing software on the microcomputer.
- 4. Displaying correct formatting and editing features for business documents and show knowledge of proper grammar usage and proofreading skills.
- 5. Show knowledge of the find and replace function, block, and move function, and spell/thesaurus function for word processing.
- 6. Exhibit the skill to key 40 words per minute on a 5-minute timed writing with no more than 10 errors. Ethical behavior will be encouraged in this area.

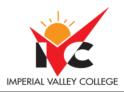

#### **Textbooks & Other Resources or Links**

Textbooks: Vermaat, Microsoft Word 2016, Comprehensive (no access code required)

Materials: Memory Stick 1

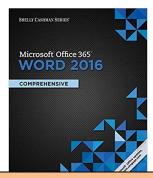

### **Work-based Learning**

Work-based learning (WBL) allows students to apply classroom content in professional settings while gaining real-world experiences. These opportunities will provide you with a deeper, more engaging and relevant learning environment. This semester, I will be offering the following WBL activities in order to provide you with the opportunity to explore career options in Business Office Technologies.

| WBL Activity Name                                         | WBL Activity Description                                                                                                    |
|-----------------------------------------------------------|----------------------------------------------------------------------------------------------------|
| WBL Activity 1: Microsoft<br>Certification Practice Exams | Microsoft Word GMetrix practice exams will be assigned. Microsoft Certification exams are administered, and students become Microsoft Specialists         |
| WBL Activity 2: Company<br>Retreat Project                | Students design necessary documents for company retreat. This work-based learning activity allows students to apply skills learned in a real-life setting |

# **Course Requirements and Instructional Methods**

<u>Out of Class Assignments</u>: The Department of Education policy states that one (1) credit hour is the amount of student work that reasonably approximates not less than one hour of class time <u>and</u> two (2) hours of out-of-class time per week over the span of a semester. WASC has adopted a similar requirement.

#### **Course Grading Based on Course Objectives**

#### METHODS OF EVALUATION

10% Speed and Accuracy

**30%** Class Assignments

40% Exams

20% Final

#### **Notice**

The instructor reserves the right to modify, change or add to the assignments or the number of exams. Class participation and attendance will make a difference in a borderline grade

#### **Course Policies**

• A student who fails to attend the first meeting of a class or does not complete the first mandatory activity of an online class will be dropped by the instructor as of the first official meeting of that class. Should

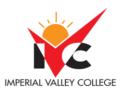

readmission be desired, the student's status will be the same as that of any other student who desires to add a class. It is the student's responsibility to drop or officially withdraw from the class. See General Catalog for details.

- Regular attendance in all classes is expected of all students. A student with continuous, unexcused absences exceed the number of hours the class is scheduled to meet per week may be dropped. For online courses, students who fail to complete required activities for two consecutive weeks may be considered to have excessive absences and may be dropped.
- Absences attributed to the representation of the college at officially approved events (conferences, contests, and field trips) will be counted as 'excused' absences.

#### **Other Course Information**

- <u>Electronic Devices:</u> Cell phones and electronic devices must be turned off and put away during class unless otherwise directed by the instructor. Consider: specifics for your class/program
- <u>Disruptive Students:</u> Students who disrupt or interfere with a class may be asked to leave zoom meeting and told to meet with the Campus Disciplinary Officer before returning to continue with coursework. Disciplinary procedures will be followed as outlined in the General Catalog.

## **Online Netiquette**

- What is netiquette? Netiquette is internet manners, online etiquette, and digital etiquette all rolled into one word. Basically, netiquette is a set of rules for behaving properly online.
- Students are to comply with the following rules of netiquette: (1) identify yourself, (2) include a subject line, (3) avoid sarcasm, (4) respect others' opinions and privacy, (5) acknowledge and return messages promptly, (6) copy with caution, (7) do not spam or junk mail, (8) be concise, (9) use appropriate language, (10) use appropriate emoticons (emotional icons) to help convey meaning, and (11) use appropriate intensifiers to help convey meaning [do not use ALL CAPS or multiple exclamation marks (!!!!)].

## **Academic Honesty**

Academic honesty in the advancement of knowledge requires that all students and instructors respect the integrity of one another's work and recognize the important of acknowledging and safeguarding intellectual property.

There are many different forms of academic dishonesty. The following kinds of honesty violations and their definitions are not meant to be exhaustive. Rather, they are intended to serve as examples of unacceptable academic conduct.

- <u>Plagiarism</u> is to take and present as one's own the writings or ideas of others, without citing the source. You should understand the concept of plagiarism and keep it in mind when taking exams and preparing written materials. If you do not understand how to correctly 'cite a source', you must ask for help.
- <u>Cheating</u> is defined as fraud, deceit, or dishonesty in an academic assignment or using or attempting to use materials, or assisting others in using materials, or assisting others in using materials, which are prohibited or inappropriate in the context of the academic assignment in question.

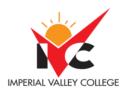

Anyone caught cheating or will receive a zero (0) on the exam or assignment, and the instructor may report the incident to the Campus Disciplinary Officer, who may place related documentation in a file. Repeated acts of cheating may result in an F in the course and/or disciplinary action. Please refer to the General School Catalog for more information on academic dishonesty or other misconduct. Acts of cheating include, but are not limited to the following: (a) plagiarism; (b) copying or attempting to copy from others during an examination or on an assignment; (c) communicating test information with another person during an examination; (d) allowing others to do an assignment or portion of an assignment, (e) use of a commercial term paper service

#### **IVC Student Resources**

- CANVAS LMS. Canvas is Imperial Valley College's main Learning Management System. To log onto Canvas, use this link: Canvas Student Login. The Canvas Student Guides Site provides a variety of support available to students 24 hours per day. Additionally, a 24/7 Canvas Support Hotline is available for students to use: 877-893-9853.
- Learning Services. There are several learning labs on campus to assist students through the use of computers and tutors. Please consult your Campus Map for the Math Lab; Reading, Writing & Language Labs; and the Study Skills Center.
- Library Services. There is more to our library than just books. You have access to tutors in the Study Skills Center, study rooms for small groups, and online access to a wealth of resources.

## **Disabled Student Programs and Services (DSPS)**

Any student with a documented disability who may need educational accommodations should notify the instructor or the Disabled Student Programs and Services (DSP&S) office as soon as possible. The DSP&S office is located in Building 2100, telephone 760-355-6313 if you feel you need to be evaluated for educational accommodations.

### **Student Counseling and Health Services**

Students have counseling and health services available, provided by the pre-paid Student Health Fee. We now also have a fulltime mental health counselor. For information see <a href="http://www.imperial.edu/students/students/stu

- Student Health Center. A Student Health Nurse is available on campus. In addition, Pioneers
  Memorial Healthcare District provide basic health services for students, such as first aid and care
  for minor illnesses. Contact the IVC Student Health Center at 760-355-6128 in Room 1536 for
  more information.
- Mental Health Counseling Services. Short-term individual, couples, family and group counseling services are available for currently enrolled students. Services are provided in a confidential, supportive, and culturally sensitive environment. Please contact the IVC Mental Health Counseling Services at 760-355-6310 or in the building 1536 for appointments or more information.

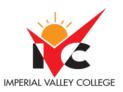

# **Anticipated Class Schedule/Calendar**

# **BUS 164**

# Microsoft Word for the Workplace Course Outline

Note: Weekly chapter online quizzes will be taken

| Weeks    |                                                                 | Pages        |
|----------|-----------------------------------------------------------------|--------------|
| Week 1   | Course Overview/Syllabus                                        | WD 1 – 47    |
|          | Chapter 1                                                       |              |
|          | Creating, Formatting, and Editing a Word Document with a        | WD 52 - 54   |
|          | Picture                                                         |              |
|          | Lab 1: Creating a Flyer with a Picture – Commodity              | WD 54 – 56   |
|          | Trading Flyer                                                   |              |
|          | Lab 2: Creating a Flyer with Multiple Pictures – Spring Break   |              |
| W 1.2    | Flyer                                                           | WD 57 111    |
| Week 2   | Final Project Assignment                                        | WD 57 – 111  |
|          | Final Project Flyer                                             | WD 116 – 118 |
|          | Test Chapter 1                                                  | WD 110 - 116 |
|          | Test Chapter 1                                                  | WD 118 - 120 |
| Week 3   | Chantan 2                                                       | WD 110 - 120 |
| week 3   | Chapter 2 Creating a Research Paper with References and Sources |              |
|          | Lab 1: Preparing a Short Research Paper – Wearable              |              |
|          | Devices Paper                                                   |              |
|          | Lab 2: Preparing a Research Report with a Footnote – Two-Step   |              |
|          | Verification Paper                                              |              |
| Week 4   | Chapter 3                                                       | WD 121 – 173 |
|          | Creating a Business Letter with a Letterhead and Table          |              |
|          | Lab 1: Creating a Letter with a Letterhead – Internship         | WD 179 – 180 |
|          | Letter                                                          |              |
|          | Lab 2: Creating a Letter with a Letterhead and Table –          | WD 180 – 182 |
|          | Rosewood Letterhead                                             |              |
| Week 5   | Test Chapter 2                                                  |              |
|          | Final Project Assignment                                        |              |
|          | Final Project Detail Letter                                     |              |
| Week 6   | Chapter 4                                                       | WD 185 – 243 |
| TT CCR U | Creating a Document with a Title Page, Lists, Tables, and a     | 7,10 103 273 |
|          | Watermark                                                       |              |
|          | Lab 1: Creating a Proposal with a SmartArt Graphic, a           | WD 249 – 251 |
|          | Bulleted List, and a Table – Coffee House Proposal              |              |
|          | Lab 2: Creating a Proposal with a SmartArt Graphic, a           | WD 252 – 254 |
|          | Complex Table, Picture Bullets, and a Numbered List –           |              |
|          | Tutoring Centering Proposal                                     |              |
|          |                                                                 |              |

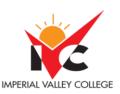

| Week 7 Final Project Assignment FP Site Memo  Test Chapter 4  Week 8 Chapter 5 WD 257 – 3 |       |
|-------------------------------------------------------------------------------------------|-------|
| Test Chapter 4                                                                            |       |
|                                                                                           |       |
|                                                                                           |       |
|                                                                                           |       |
| Week 8 Chapter 5 WD 257 = 3                                                               |       |
|                                                                                           | 804   |
| Using a Template to Create a Resume and Sharing a Finished                                | , , , |
| Document                                                                                  |       |
| Lab 1: Creating a Resume from a Template (same WD 308 – 3                                 | 810   |
| template as in this module's project) – Boskovich Resume                                  | 710   |
| Lab 2: Creating a Resume from a Template (different WD 310 – 3                            | 212   |
|                                                                                           | )12   |
| template from this module's project) – Washington Resume                                  |       |
|                                                                                           | 0.67  |
| Week 9 Chapter 6 WD 313 – 3                                                               | 507   |
| Generating Form Letters, Mailing Labels, and a Directory                                  | 772   |
| Lab 1: Creating a Form Letter Using a Template, a Data WD 372 – 3                         | 3/3   |
| Source, Mailing Labels, and a Directory – Boskovich                                       |       |
| Merged Sorted Directory Listing                                                           | \     |
| Lab 2: Designing a Data Source, Form Letter, and WD 374 – 3                               | 3/3   |
| Directory from Sample Letters – Washington Merged                                         |       |
| Letters                                                                                   |       |
| Week 10 Final Project Assignment                                                          |       |
| FP Agenda                                                                                 |       |
| FP Name Tags                                                                              |       |
| Test Chapter 5                                                                            |       |
| Test Chapter 6                                                                            |       |
| Week 11 Chapter 7 WD 377 – 4                                                              | 126   |
| Creating a Newsletter with a Pull – Quote and Graphics                                    |       |
| Lab 1: Creating a Newsletter with a Pull–Quote (Text WD 429 – 4                           | 130   |
| Box) and an Article on File – Purchasing an Old House-                                    |       |
| Part 1 WD 431 – 4                                                                         | 132   |
| Lab 2: Creating a Newsletter with a SmartArt Graphic and                                  |       |
| an Article on File – Health Risks for Technology Users                                    |       |
| Article                                                                                   |       |
| Week 12 Test Chapter 7                                                                    |       |
| Chapter 10                                                                                |       |
| Creating a Template for an Online Form WD 553 – 6                                         | 505   |
| Lab 1: Creating an Online Form with Plain Text and                                        |       |
| Drop-Down List Content Controls – Dog Grooming                                            |       |
| Request Form                                                                              |       |
| Week 13 Lab 2: Creating an Online Form with Plain Text, Drop- WD 611 – 6                  | 513   |
| Down List, Combo Box, Rich Text, Check Box, and Date                                      |       |
| Picker Content Controls – Customer Survey WD 613 – 6                                      | 514   |
|                                                                                           |       |
| Week 14 Final Project Chapter 10 – Online Form                                            |       |
| Final Project Presentation                                                                |       |
|                                                                                           |       |
|                                                                                           |       |